# **Waseley Hills High School**

Aspire, Invest, Respect

Thursday, 19<sup>th</sup> March 2020

Dear Parent/Carer,

### **Re: Year 8 Pathways – "SIMS Options Online"**

I am writing to explain how we will proceed with the Year 8 Pathways process in light of the unprecedented situation caused by Coronavirus. I appreciate that the past few days may have brought added uncertainty for students in Year 8 and I am grateful both for your support and patience, and also the hard work of colleagues who have been able to put in place a new system in a matter of days.

#### Are we going ahead with options for Year 8?

Yes. The pathways remain the same, and the available choices of subjects will remain the same. The only change will be the system we use to collect options information.

# How will we give students options choices?

Instead of the paper "pathways" forms, we will now use an online system – SIMS "Options Online". This gives parents direct access to select option choices on behalf of students.

#### How will parents get access?

You will shortly receive an invitation email fro[m noreply@sims.co.uk](mailto:noreply@sims.co.uk) which allows you to access your Options Online account by signing in using one of five established online platforms: Facebook, Twitter, Google (including Gmail), Microsoft or Office365. You will need to have an account with one of these platforms to access Options Online, and accounts with all of these providers can be created free of charge. After clicking the link you will need to select a sign-in service, and then register by confirming your date of birth – please see the attached document for help with this process.

# What if parents don't have email?

We have email contacts for the vast majority of students. Before we start to create option classes and groups the school will contact any parents of students who do not have email accounts. We can provide support so that no student will miss out.

# What is the timeframe for the options choices?

Please sign in and complete your options choices by the end of Tuesday 31<sup>st</sup> March.

# Who can I ask for help?

If you are having difficulty signing into Options Online, or need any advice with options choices, please contact me at [jnelson@waseleyhills.worcs.sch.uk](mailto:jnelson@waseleyhills.worcs.sch.uk) in the first instance. Please include the best time and telephone number to contact you on and I will endeavour to get back to you as soon as possible.

I will of course keep all parents and students informed throughout the process, and look forward to supporting all our students in the coming years, whatever their ambitions and aspirations.

Warm regards,

Mr J. Nelson

Assistant Headteacher Curriculum & Timetable

> Headteacher: Mr. A. Roll School Road, Rubery, Birmingham B45 9EL Tel: 0121 453 5211 Email:office@waseleyhills.worcs.sch.uk

> > www.waseleyhills.worcs.sch.uk

# **Accessing SIMS Options Online**

You will receive an invitation email fro[m noreply@sims.co.uk](mailto:noreply@sims.co.uk) which allows you to access your Options Online account by signing in using one of five established online platforms:

- **Facebook,**
- **Twitter,**
- **Google** (including Gmail)**,**
- **Microsoft** or
- **Office365**.

You will need to have an account with one of these platforms to access Options Online, and accounts will all of these providers can be created free of charge.

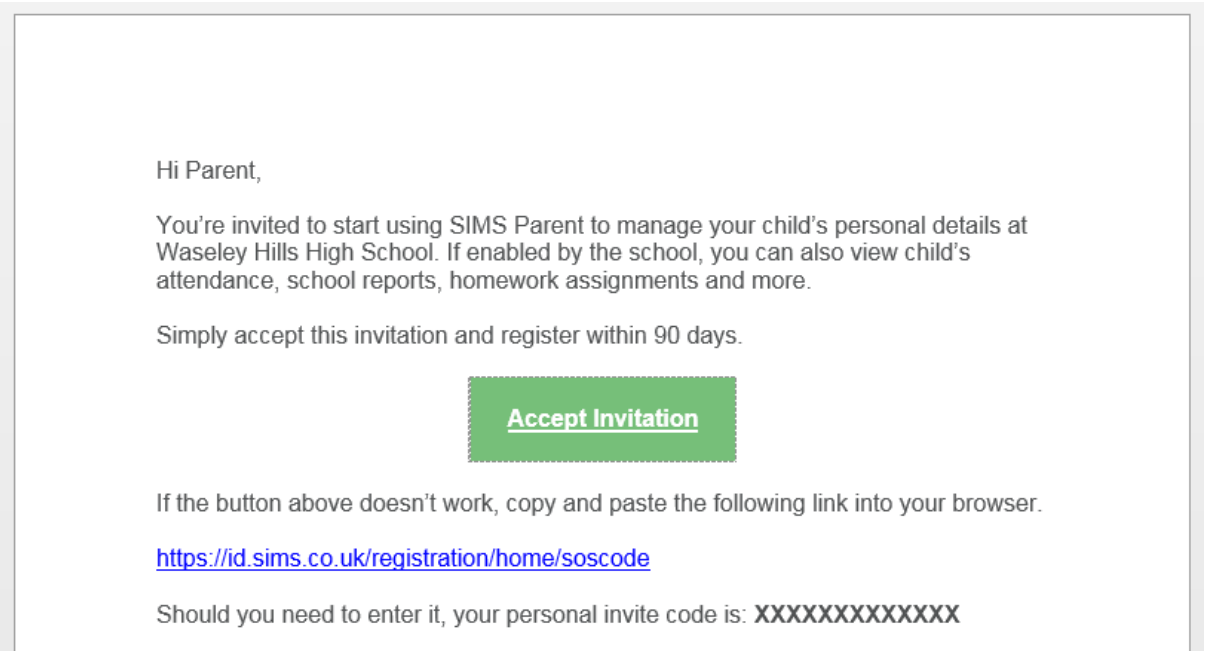

After selecting your sign-in service, you will need to verify your date of birth to complete the registration process, and you will be redirected to your son or daughter's options screen.

This is tailored to their particular pathway. Simply select the options from the blocks, and reserves where appropriate.

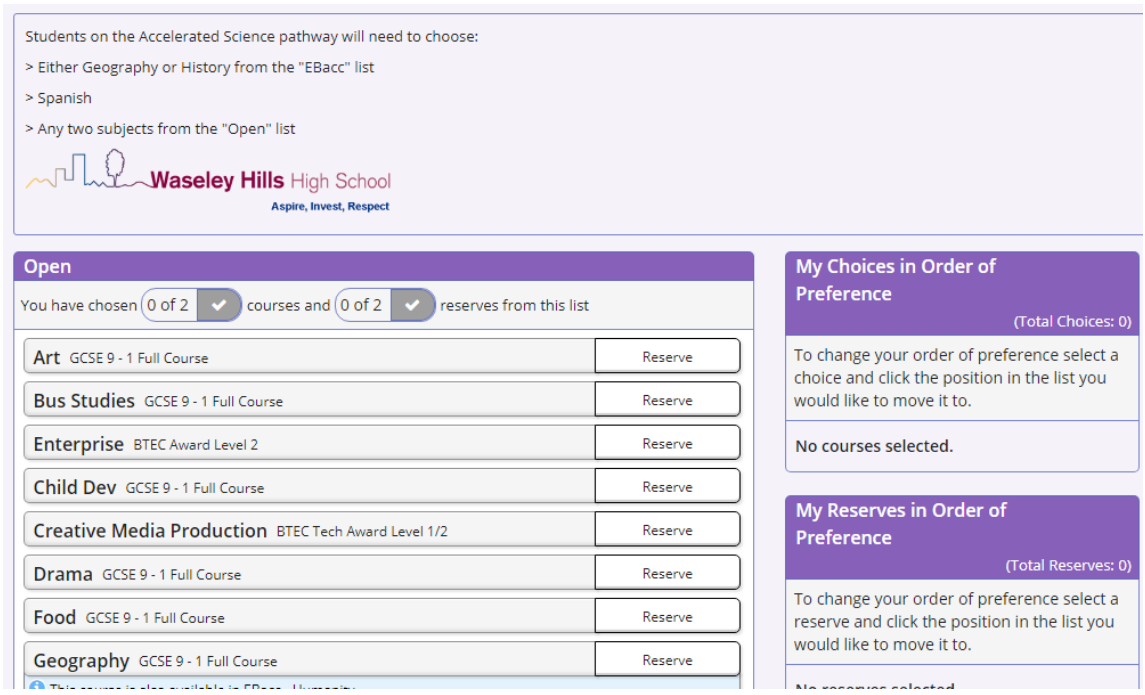

You can then change the order of preference on the right hand side. Finally you will need to tick to give Parent / carer approval, and save when completed. This can be edited at any point up to 1<sup>st</sup> April.

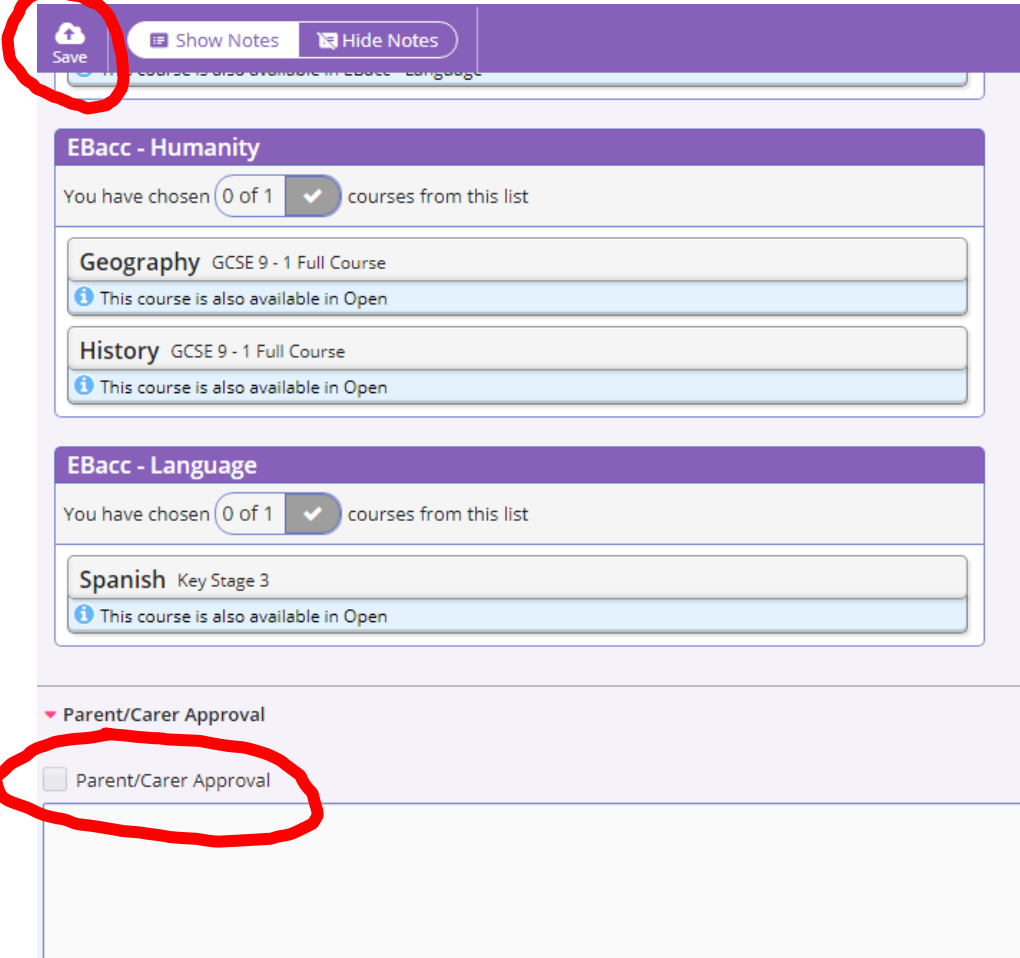